# **Sistema para auxilio de Cálculos Diferenciais e Integrais – C.D.I.**

#### **Austeir José Barbosa<sup>1</sup> , Luciene Chagas de Oliveira<sup>1</sup>**

<sup>1</sup>Instituto de Engenharia e Tecnologia – Universidade de Uberaba (UNIUBE) CEP: 38.408-343 – Uberlândia – MG – Brasil

austeir@gmail.com, [luciene.oliveira@uniube.br](mailto:luciene.oliveira@uniube.br)

**Abstract.** *The Differential and Integral Calculus, also called calculus, or simply calculus in an important branch of mathematics, developed from algebra and geometry, which is dedicated to the study of rates of change of quantities (such as the area under a curve or the volume of the solid). Where there is movement or growth variables and where forces act producing acceleration, calculating math is to be employed. Currently, many students have difficulty with abstract concepts of Differential and Integral Calculus. In this context there is a need for tools to assist in teaching this branch of mathematics. The goal of this work in the development of a Web system (C.D.I.) that integrates the knowledge and performs the operations of Differential and Integral Calculus to assist in the learning and use of the calculations.*

**Resumo.** *O Cálculo Diferencial e Integral, também chamado de cálculo infinitesimal, ou simplesmente Cálculo, é um ramo importante da matemática, desenvolvido a partir da Álgebra e da Geometria, que se dedica ao estudo de taxas de variação de grandezas (como a inclinação de uma reta) e a acumulação de quantidades (como a área debaixo de uma curva ou o volume de um sólido). Onde há movimento ou crescimento e onde forças variáveis agem produzindo aceleração, o cálculo é a matemática a ser empregada. Atualmente, muitos alunos possuem dificuldades em abstrair os conceitos do Cálculo Diferencial e Integral. Neste contexto, surge a necessidade de ferramentas para auxiliar no ensino deste ramo da matemática. O objetivo deste trabalho é realizar o desenvolvimento de um sistema Web (C.D.I.) que integra os conhecimentos e realiza as operações do Cálculo Diferencial e Integral para auxiliar na aprendizagem e utilização dos cálculos.*  Anais do Encortro Anais de Computação (ENACOMP 2015). SSN: 2178-8892.<br> **221 David Campulation** (Campulation Chapsas do Oliveira<sup>1</sup><br>
de Engenharia e Tecnologia – Universidade de Uberaba (Campulation Christian Campulation –

#### **1. Introdução**

Muitos estudantes têm dificuldades em assimilar o conteúdo abordado nas disciplinas de Cálculos Diferenciais e Integrais devido a sua complexidade.

 Logo, o sistema para Cálculo Diferencial e Integral (C.D.I.) visa facilitar a aprendizagem da disciplina de Cálculo, uma vez que o aluno pode comparar os resultados algébricos com os computacionais, enriquecendo o estudo de tais conteúdos.

Dessa maneira, o objetivo geral deste projeto é desenvolver um sistema Web capaz de solucionar cálculos referentes às principais funções utilizadas e aprendidas no decorrer do curso da disciplina de Cálculo Diferencial e Integral.

Além disso, este trabalho tem como objetivos específicos:

• Aplicar as fórmulas, realizar os cálculos e exibir os resultados dos conteúdos abordados nas disciplinas de Cálculo Diferencial e Integral I, II, III e IV;

• Implementar a persistência e operações de cadastro, consulta, alteração e exclusão das informações no banco de dados.

# **2. Fundamentos do Cálculo Diferencial e Integral**

Para a realização do sistema C.D.I. foi utilizada a ferramenta de desenvolvimento Microsoft Visual Studio .NET 2010 e desenvolvido na linguagem VB.NET [DEITEL, 2004], que conecta ao banco de dados SQL Server 2005. O sistema Web foi desenvolvimento utilizando as linguagens HTML, JavaScript e ASP.NET [SHEPHERD, 2007]. Avais ao Encontro Anual de Computação (ENACOMP 2015). SSN: 2178-8882.<br>
disso, este trabalho tem como objetivos específicos:<br>
car as fórmulas, realizzar os cálculos e exibir os resultados<br>
disciplinas de Cálculo Diferencia

O sistema foi construído utilizando o padrão de projeto MVC (Model View Controller) e a arquitetura do modelo de desenvolvimento em camadas, dividido em interface gráfica, regras de negócio e acesso a banco de dados. Além disso, foi utilizado o paradigma de desenvolvimento orientado a objetos.

#### **2.1. Cálculo Diferencial e Integral I**

No Cálculo I, são estudadas as principais funções matemáticas, entre as principais temos: sobrejetora, injetora, bijetora, trigonométrica, linear, modular, quadrática, exponencial, logarítmica, polinomial. Cada função é definida por leis generalizadas e propriedades específicas [FLEMNING, 2006].

## **2.2. Cálculo Diferencial e Integral II**

A disciplina de Cálculo Diferencial e Integral II é composta basicamente por limites e derivadas.

Limites descrevem o valor de uma função em certo ponto em termos dos valores de pontos próximos. Eles capturam o comportamento numérico em baixa escala, como nas infinitesimais, mas utilizando números ordinários [FLEMMING, 2006].

Em linguagem técnica, a derivada é um operador linear, o qual forma uma nova função a partir da função original, em que cada ponto da nova função é o deslocamento da função original. O processo de encontrar a derivada é chamado "diferenciação".

#### **2.3. Cálculo Diferencial e Integral III**

O Cálculo Integral é o estudo das definições, propriedades, e aplicações de dois conceitos relacionados, as integrais indefinidas e as integrais definidas. O processo de encontrar o valor de uma integral é chamado integração. Em linguagem técnica, o cálculo integral estuda dois operadores lineares relacionados [FLEMMING, 1997].

A integral indefinida é a antiderivada, o processo inverso da derivada. F é uma integral indefinida de f quando f é uma derivada de F.

#### **2.4. Cálculo Diferencial e Integral IV**

Assim como a integral definida de uma função positiva de uma variável representa a área entre o gráfico e o eixo x, a integral dupla de uma função de duas variáveis representa o volume entre o gráfico e o plano que contém seu domínio. Se houver mais de duas variáveis, a integral representa o hipervolume de funções multidimensionais. Integrais múltiplas de uma função de *n* variáveis sobre um domínio D é geralmente representada por sinais de integrais juntos na ordem reversa de execução (a integral mais à esquerda é computada por último) seguida pela função e pelas variáveis de integração na ordem apropriada (a variável mais à direita é integrada por último).

## **3. Resultados**

No sistema CDI, há um menu de opções para cada cálculo estudado e seu respectivo conteúdo abordado na disciplina:

•Cálculo I: Funções;

•Cálculo II: Limites e Derivadas;

•Cálculo III: Integrais Definidas e Indefinidas;

•Cálculo IV: Integrais Duplas e Triplas.

O usuário deve selecionar a opção desejada, digitar os dados solicitados e clicar no botão para exibir o resultado do cálculo. Além disso, todas as informações são persistidas no banco de dados. Para cada página de cadastro, há uma página respectiva para consulta, onde o usuário pode realizar visualização, alteração e exclusão dos dados armazenados anteriormente.

Dessa forma, foram feitas 77 tabelas de cadastro no banco de dados e, para cada tabela, há uma respectiva página de cadastro e outra de consulta no sistema. Também, em cada página de cadastro, primeiramente, há informações sobre o cálculo a ser realizado, mostrando ao usuário o que está sendo calculado e por meio de qual fórmula para, posteriormente, abaixo destes dados exibidos, acontecer a entrada dos valores numéricos desejados e o cálculo dos mesmos, o que demonstra ser um sistema de fácil utilização, sem apresentar a necessidade de aprender qualquer linguagem de programação para utilização do SCDI, objetivando realmente motivar e auxiliar a aprendizagem da disciplina de Cálculo Diferencial e Integral. Anais do Encontro Anail de Computação (ENACOMP 2015). ISSN: 2178-6892.<br>
integral definida de uma função positiva de uma variável re o eixo x, a integral dupla de uma função de duas variáve<br>
e o eixo x, a integral dupla de

Ao contrário de outros sistemas, como o software MATLAB (MATrix LABoratory), por exemplo, que apenas exibe os resultados dos cálculos diretamente, sem apresentar ao usuário de onde e porquê foi encontrado este resultado, além de que para a utilização do MATLAB é necessário que o usuário tenha conhecimento prévio das funções para a realização dos cálculos, ou seja, é preciso que o usuário aprenda, em primeiro lugar, a linguagem lógica utilizada pelo software para, posteriormente, poder usufruir de seus benefícios.

Na opção Cálculo I, foram abordadas as principais funções estudadas neste período, que são as funções: afim, exponencial, logarítmica e logarítmica (Figura 1).

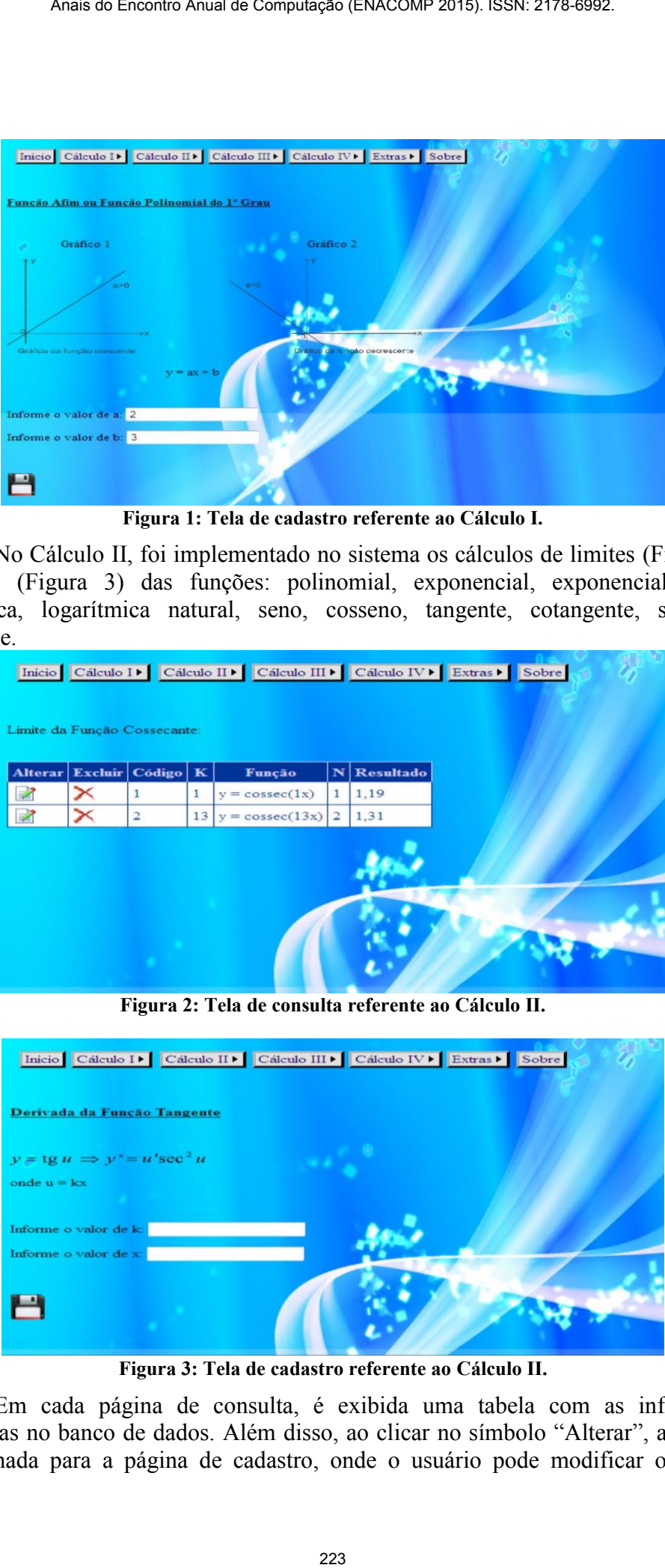

**Figura 1: Tela de cadastro referente ao Cálculo I.** 

No Cálculo II, foi implementado no sistema os cálculos de limites (Figura 2) e derivadas (Figura 3) das funções: polinomial, exponencial, exponencial natural, logarítmica, logarítmica natural, seno, cosseno, tangente, cotangente, secante e cossecante.

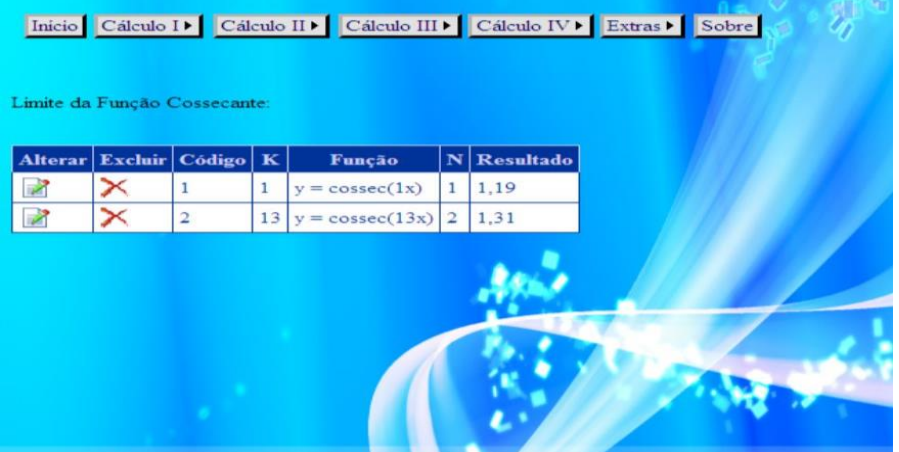

**Figura 2: Tela de consulta referente ao Cálculo II.** 

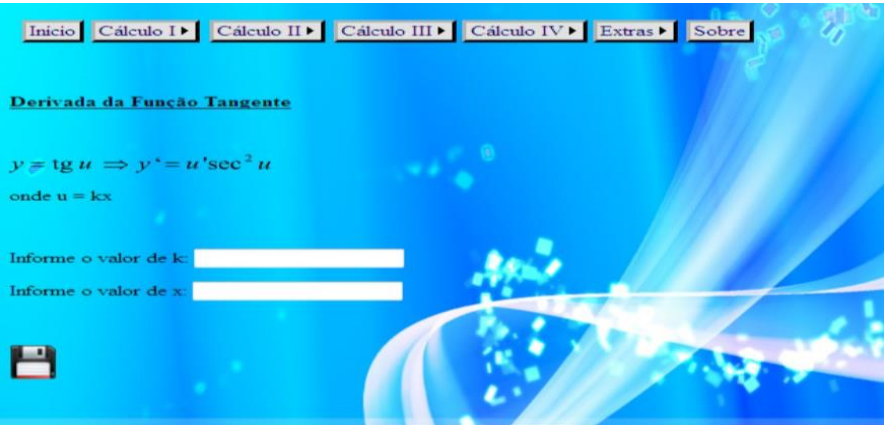

**Figura 3: Tela de cadastro referente ao Cálculo II.** 

Em cada página de consulta, é exibida uma tabela com as informações cadastradas no banco de dados. Além disso, ao clicar no símbolo "Alterar", a página é redirecionada para a página de cadastro, onde o usuário pode modificar os valores

inseridos, e ao clicar no símbolo "Excluir", todos os dados da respectiva linha são deletados.

No Cálculo III, foram realizados os cálculos para determinar integrais definidas e indefinidas das funções: constante, polinomial, exponencial, exponencial natural, logarítmica, seno, cosseno, tangente, cotangente, secante e cossecante (Figura 4).

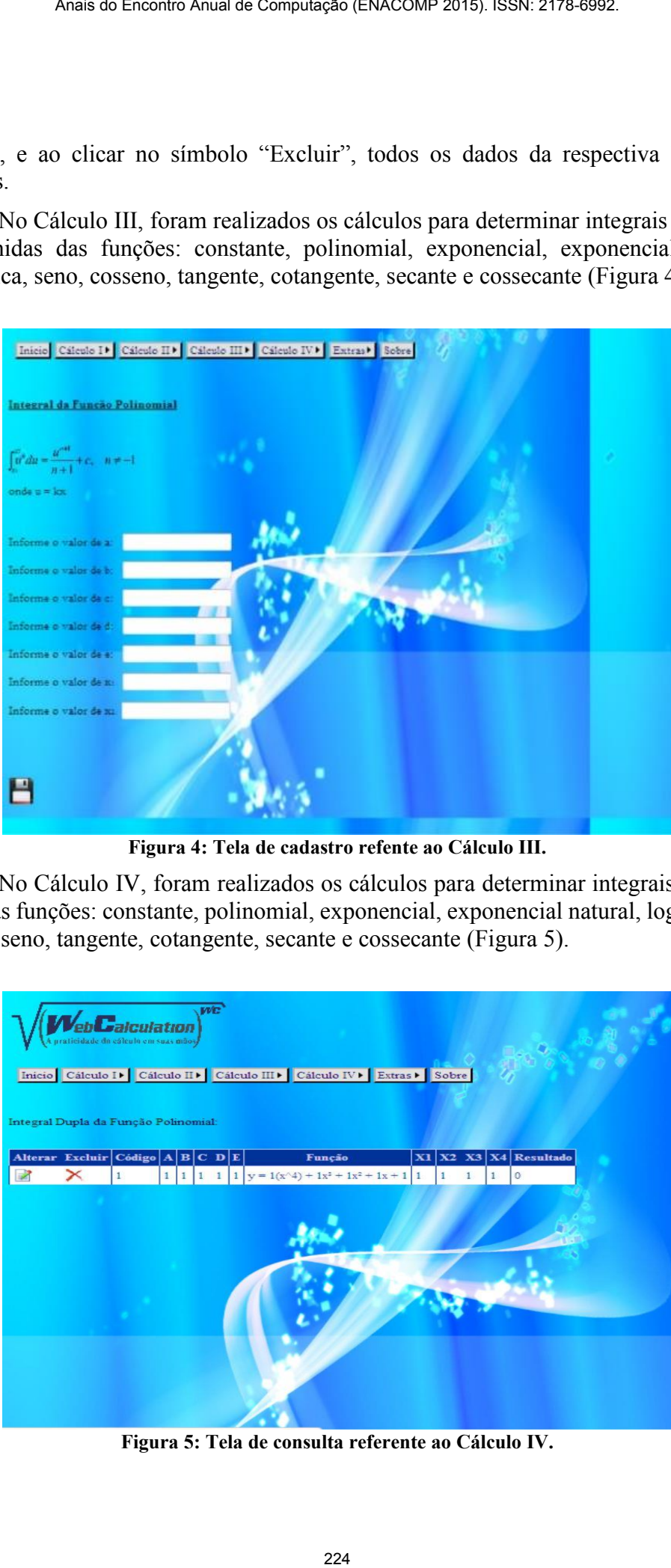

**Figura 4: Tela de cadastro refente ao Cálculo III.** 

No Cálculo IV, foram realizados os cálculos para determinar integrais duplas e triplas das funções: constante, polinomial, exponencial, exponencial natural, logarítmica, seno, cosseno, tangente, cotangente, secante e cossecante (Figura 5).

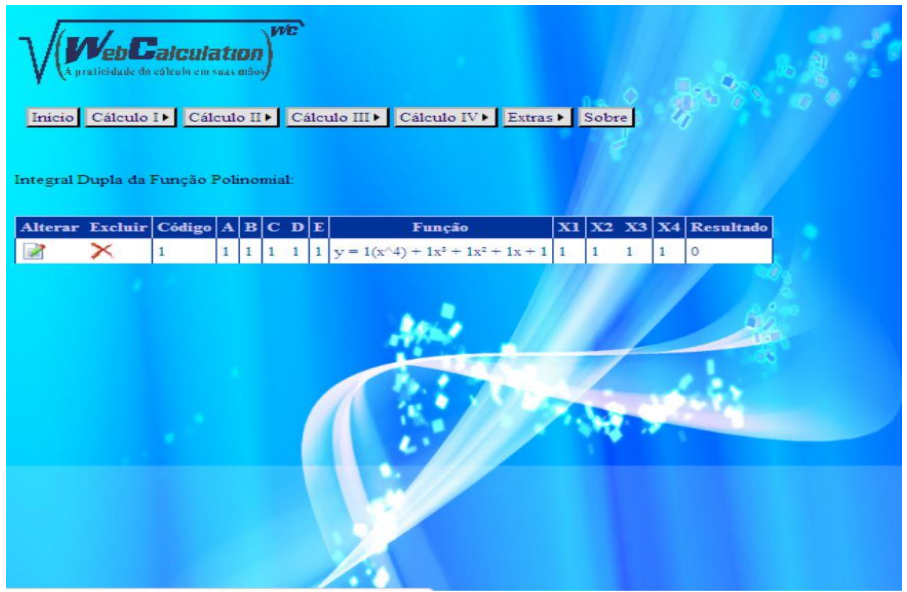

**Figura 5: Tela de consulta referente ao Cálculo IV.** 

Na opção Extras do sistema C.D.I., foram calculadas as áreas das principais figuras planas: círculo, losango, paralelogramo, quadrado, retângulo, trapézio e triângulo (Figura 6).

|                           |                      |         |                      |                                       | Anais do Encontro Anual de Computação (ENACOMP 2015). ISSN: 2178-6992.                                                                                                    |  |  |
|---------------------------|----------------------|---------|----------------------|---------------------------------------|----------------------------------------------------------------------------------------------------|--|--|
|                           |                      |         |                      |                                       |                                                                                                    |  |  |
|                           |                      |         |                      |                                       | a opção Extras do sistema C.D.I., foram calculadas as áreas das                                                                                                    |  |  |
|                           |                      |         |                      |                                       | nas: círculo, losango, paralelogramo, quadrado, retângulo, trapézio                                                                                                    |  |  |
|                           |                      |         |                      |                                       | Inicio Cálculo II Cálculo III Cálculo III Cálculo IV Extras Bobre                                                                                                    |  |  |
|                           |                      |         |                      |                                       |                                                                                                    |  |  |
| Círculo<br><b>Alterar</b> | Excluir              | Código  | Raio                 | Área                                  |                                                                                                    |  |  |
| Z                         | $\times$             | 1.      | 4                    | 50,27                                 |                                                                                                    |  |  |
| Z<br>Z                    | $\times$<br>$\times$ | 2<br>3. | $\overline{4}$<br>20 | 50,27<br>1256,64                      |                                                                                                    |  |  |
|                           |                      |         |                      |                                       |                                                                                                    |  |  |
|                           |                      |         |                      |                                       |                                                                                                    |  |  |
|                           |                      |         |                      |                                       |                                                                                                    |  |  |
|                           |                      |         |                      |                                       |                                                                                                    |  |  |
|                           |                      |         |                      |                                       |                                                                                                    |  |  |
|                           |                      |         |                      |                                       | Figura 6: Tela de consulta referente à opção Extras do sistema.<br>lém disso, também foi implementado o cálculo das áreas e dos vo                                                                                                    |  |  |
|                           |                      |         |                      |                                       | figuras espaciais: cilindro, cone, cubo, esfera, paralelepípedo,<br>quadrangular e hexagonal, prismas triangular e hexagonal.                                                                                                    |  |  |
|                           |                      |         |                      |                                       | essa maneira, o sistema para Cálculo Diferencial e Integral (0<br>zado aos estudantes dos cursos de Engenharia da Universidade de Ul<br>u-MG com a finalidade de realização de testes. Alunos e professores<br>ferramenta e consideraram-na muito eficaz no auxílio da aprend<br>iferencial e Integral, visto que despertou o interesse dos estudante<br>le melhores índices de aprovação nesta disciplina. |  |  |
| ısões                     |                      |         |                      |                                       |                                                                                                    |  |  |
|                           |                      |         |                      | conforme os requisitos especificados. | m virtude do que foi mencionado, observa-se que os objetiv                                                                                                    |  |  |
|                           |                      |         |                      |                                       | lém disso, comprova-se que o sistema C.D.I. é uma ótima ferrar<br>aprendizado das disciplinas de Cálculos Diferenciais e Integrais,<br>ma maior interação do aluno/usuário com a matéria abordada em sa                                                                                                    |  |  |
| ias                       |                      |         |                      |                                       |                                                                                                    |  |  |
| on, 2004.                 |                      |         |                      |                                       | H, DEITEL, P. J E NIETO, R. "Visual Basic .NET Como Programar                                                                                                    |  |  |
| 2006.                     |                      |         |                      |                                       | NG, D. M., GONÇALVES, M. B. "Cálculo A", 6 ed., São Paulo                                                                                                    |  |  |
| 1997.                     |                      |         |                      |                                       | NG, D. M., GONÇALVES, M. B. "Cálculo B", 1 ed., São Paulo                                                                                                    |  |  |
|                           |                      |         |                      |                                       | D G. "Microsoft ASP.NET 2.0: Passo-a-Passo". Brookman, 2007.                                                                                                    |  |  |
|                           |                      |         |                      |                                       |                                                                                                    |  |  |
|                           |                      |         |                      |                                       | 225                                                                                                    |  |  |

**Figura 6: Tela de consulta referente à opção Extras do sistema.** 

Além disso, também foi implementado o cálculo das áreas e dos volumes das principais figuras espaciais: cilindro, cone, cubo, esfera, paralelepípedo, pirâmides triangular, quadrangular e hexagonal, prismas triangular e hexagonal.

Dessa maneira, o sistema para Cálculo Diferencial e Integral (C.D.I.) foi disponibilizado aos estudantes dos cursos de Engenharia da Universidade de Uberaba, em Uberlândia-MG com a finalidade de realização de testes. Alunos e professores gostaram muito da ferramenta e consideraram-na muito eficaz no auxílio da aprendizagem de Cálculo Diferencial e Integral, visto que despertou o interesse dos estudantes, além da obtenção de melhores índices de aprovação nesta disciplina.

#### **4. Conclusões**

Em virtude do que foi mencionado, observa-se que os objetivos foram alcançados conforme os requisitos especificados.

Além disso, comprova-se que o sistema C.D.I. é uma ótima ferramenta para auxiliar o aprendizado das disciplinas de Cálculos Diferenciais e Integrais, visto que promove uma maior interação do aluno/usuário com a matéria abordada em sala de aula.

#### **Referências**

- DEITEL, H, DEITEL, P. J E NIETO, R. "Visual Basic .NET Como Programar", Pearson Education, 2004.
- FLEMMING, D. M., GONÇALVES, M. B. "Cálculo A", 6 ed., São Paulo, Makron Books, 2006.
- FLEMMING, D. M., GONÇALVES, M. B. "Cálculo B", 1 ed., São Paulo, Makron Books, 1997.

SHEPHERD G. "Microsoft ASP.NET 2.0: Passo-a-Passo". Brookman, 2007.